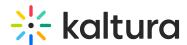

## Enable Newrow Module (Kaltura Meetings) For Live Rooms

To access Kaltura Meetings' live rooms, the Newrow (Kaltura Meetings) module must be enabled in the Configuration Management backend page by Kaltura Mediaspace or Kaltura Application Framework applications administrators.

## Enable the Newrow (Kaltura Meetings) module

- 1. Login to the MediaSpace/KAF admin page (<MediaSpace site Url>/admin)
- 2. Type in Newrow in the search bar
- 3. Go to enabled and click Yes

When the Newrow module is enabled, all users can enter the Kaltura Live Room from the Media Gallery/Channel. A 'Launch Live Room' button is displayed next to the 'Add Media' button. You have the ability to control if the button is displayed by default or not.

A Please contact your Katlura representative to enable the Newrow module if it is not displayed in your MediaSpace application.

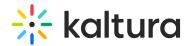

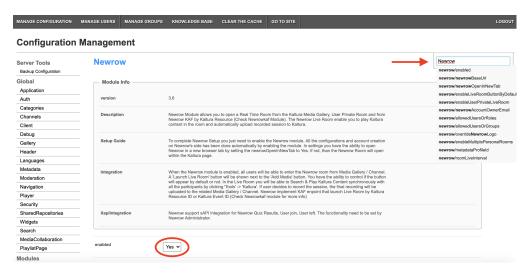

## **Configuration Options**

Administrators of an organization can adjust the settings of how Kaltura Meetings is accessed and configured.

| Name                          | Description                                                                                                    | Required                |
|-------------------------------|----------------------------------------------------------------------------------------------------|-------------------------|
| Enable                        | Set "Yes" to enable the module.                                                                                                    | -                       |
| newrowBaseURL                 | Enter "https://smart.newrow.com/" if it is not entered automatically.                                                                                                    | Yes                     |
| newrowOpenInNewTab            | Select 'Yes' to launch the meeting room in a new browser tab. Select 'No' to open in the same browser tab.                                                                             | -                       |
| domain                        | Choose which domain should the meeting room URL be.                                                                                                    |                         |
| enableLiveRoomButtonByDefault | When set to "Yes", the Launch Live<br>Room button is displayed in all<br>Channels/Media Galleries. This<br>default setting can be overridden in<br>the Channel/Media Gallery settings. | Not relevant for<br>KAF |
| enableUserPrivateLiveRoom     | if set to "Yes" then KMS private users are able to open their own                                                                                                    | -                       |

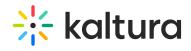

|                             | personal Newrow room from the Header user menu.                                                                                                    |                         |
|-----------------------------|----------------------------------------------------------------------------------------------------|-------------------------|
| newrowAccountOwnerEmail     | Set the email address of the Kaltura account owner to align them with Newrow.                                                                                                    | Yes                     |
| allowedUsersOrRoles         | Who can launch Newrow private live room and enable live room in channels? if a role is selected, any role above it will also be allowed.                                                                                                    | -                       |
| overrideNewrowLogo          | If set to yes, the KMS logo will be used inside the Newrow application. Default is 'Yes'.                                                                                                    | -                       |
| enableMultiplePersonalRooms | If set to yes, allowed user (depends on 'allowedUsersOrRoles' configuration) will be able to create and access multiple personal virtual rooms. The default is 'No'.                                                                                                    | Not relevant for<br>KAF |
| joinButtonType              | Change the logic of the "Join Meeting" button. Choose 'Dynamic' to make the join meeting button change its status and availability according to live room status (i.e. "Join Meeting" button will appear (1) when a moderator or a host has entered the session and (2) during the live rooms's scheduled time if one was set). Choose Static to always present the button (i.e. the button will appear during the live rooms's scheduled time if one was set), and allow Safari and mobile support.  Note: When the button is set to Static, users will not be able to enter |                         |

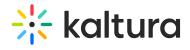

|               | the live room before a host or a        |                |
|---------------|-----------------------------------------|----------------|
|               | moderator did, but rather will see a    |                |
|               | "waiting for the host to arrive" slate. |                |
|               | Enable the ability to access live       | joinButtonType |
|               | rooms from Safari using the kaltura     | must be set to |
|               | desktop application for Mac.            | 'static'       |
|               | Enable the ability to access live       | joinButtonType |
| mobileSupport | rooms using kaltura's video             | must be set to |
|               | conferencing iOS and Android mobile     |                |
|               | applications.                           | Static         |

[template("cat-subscribe")]